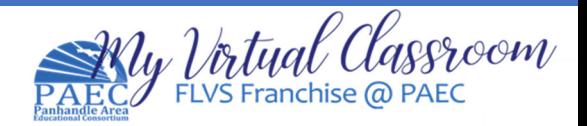

## Student Registration Guide: Grades 6-12

- **1.** Using Chrome, go to www.flvs.net
- **2.** Go to the top of the page and click **Enroll**.
- **3.** Select **County Virtual School** and click on Grades 6-12.
- **4.** Choose your **County and Student type** from the drop-down menus.
- **5.** Click on High School or Middle School and the **Course** that you would like to add and click "**Add to Backpack**". Click "**Return to Course List**" to continue adding courses.
- **6.** Once you have selected all your courses, click **Continue**.
- **7.** If you are a **returning student**, **log in** using your username and password. If you can't remember your username or password, click on the Forgot Username and/or Forgot Password link(s). If you are a new student, select **Create an Account** and follow the prompts. Next, add parent guardian information. When finished, click **Continue**.
- **8.** For each course, you'll select the semester, the school – **FLVS Franchise @ PAEC** and your preferred start date Submit the enrollment.
- **9.** The student must read **the "Student Commitments"** and click **"I agree"** and the parent must read the **Parent/Guardian Commitments**  and click **"I agree".** Then, click **Continue**.
- **10.** Review the **next steps page** and if you have a printer, print the page as a reference.
- **11.** Once the course is **approved by your counselor** or the **enrollment verified by your parent if you are a home-schooled student**, you'll be assigned an instructor and will be able to access the course on or shortly after your requested start date. Your instructor will contact you to set up a time for a welcome call. Our policy requires you to complete this call.
- **12.** To access your course, go to **flvs.net**, select **county virtual school** and log in using your username and password. You'll have the opportunity to select security questions to help if you forget your log in information.
- **13.** Be sure to go to course content and work your way through each module one after the other. Don't skip around.

**Public School Students:** Your counselor will need to verify your course selections. Once verified, you will be assigned to an instructor at My Virtual Classroom (FLVS Franchise @ PAEC), on or close to your preferred start date.

**Home School Students:** Your parent/guardian will need to create a parent account and login to their parent/guardian account and approve your course selections. Once verified, we will need to ensure you are officially registered as a home education student in your district. You will then be assigned to an instructor at My Virtual Classroom (FLVS Franchise @ PAEC), on or close to your preferred start date.

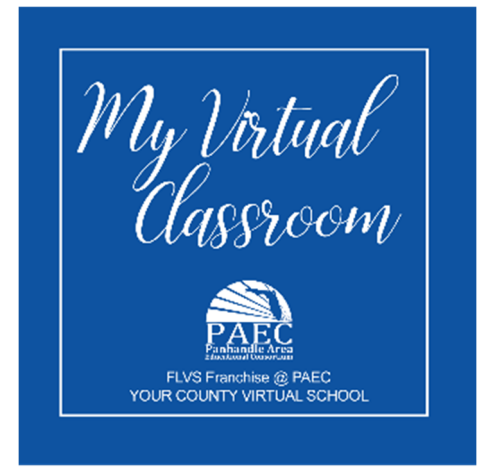

**For registration assistance,** please contact the FLVS Franchise @ PAEC Program Assistant, **Cindi Davis** cindi.davis@paec.org or 850-638-6131 ext. 2319.